#### ✚ Datensätze nach bestimmten Variablen sortieren mit arrange  $\blacksquare$  Einzelne Reihen herausltern mit F summarized average  $\bullet$  , and  $\bullet$  means  $\bullet$  . The mean  $\bullet$ tıı  $\mathcal{A} = \mathcal{A} \cup \mathcal{A}$  tibble:  $\mathcal{A} = \mathcal{A} \cup \mathcal{A}$ avaint  $\sum_{i=1}^n$  $\epsilon$  $10.1$  $\blacksquare$  summarized ) 1  $\epsilon$  $\mathbf{D}^*$  of  $\mathbf{D}$  and  $\mathbf{D}$  $\blacksquare$   $\blacksquare$  11 $\triangleright$  1  $\Box$  life\_ligtenguinereity selection in the country, in the country of the country of the country of the country of the country of the country of the country of the country of the country of the country of the country of the country of the country o **bie Datena**  $\mathbf{a} \in \mathbb{R}$ country is a contributed with life-<chr> <int> <dbl> <dbl>  $\Gamma^i \circ \mathrm{D}$ ctonou fl **Die Datenaufl.**<br>Die Datenaufl  $\sum_{k=1}^{n} \sum_{\alpha} \mathbf{1}_{\alpha}$  $\blacksquare$ film that  $\mathbf D$  is the  $\mathbf D$  defined arranged in the set of  $\mathcal{A}$  , which is described in the set of  $\mathcal{A}$ gapminder  $\vert$   $\vert$   $\rangle$  1  $\sum$  DIC DUCC  $\blacksquare$ arrange $\Box$  in the countries of  $\Box$  $\mathcal{L}$  Die Dateilagt. Die Date[naufbereitung](https://dplyr.tidyverse.org/) mit dplyr

# Data Wrangling

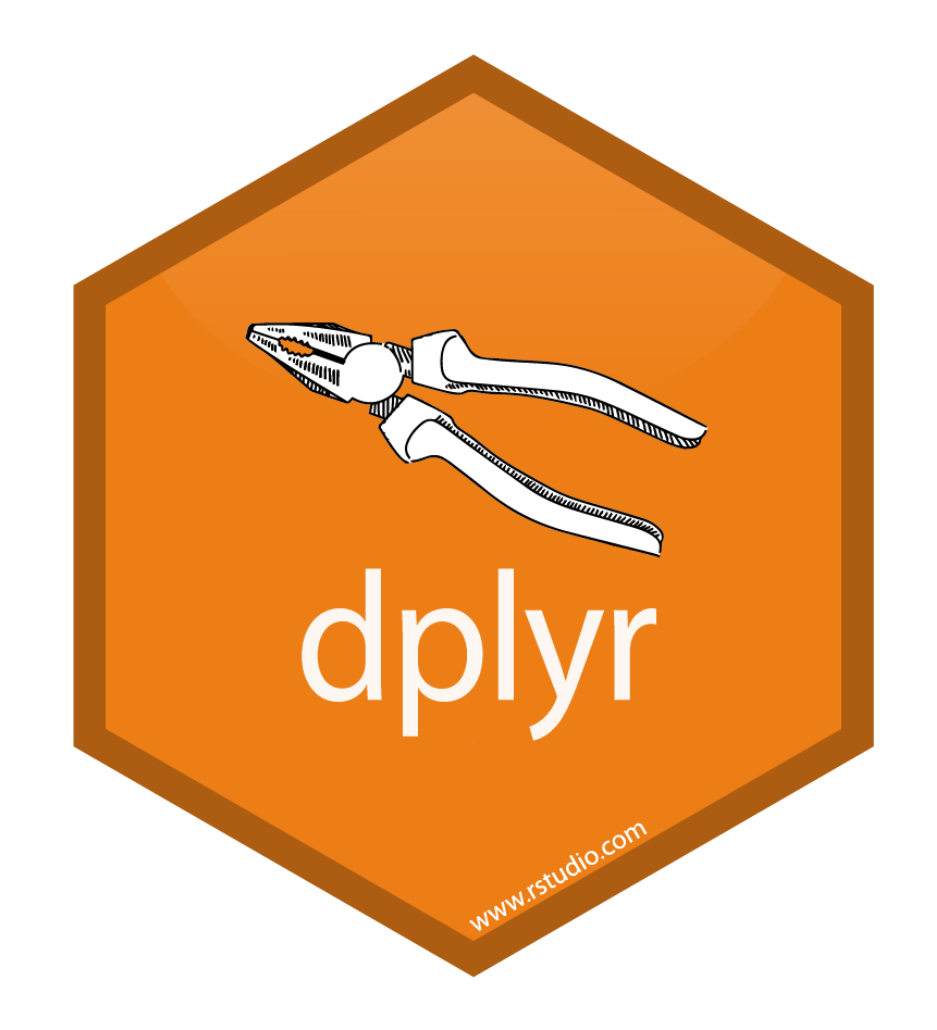

## Das dplyr Paket

Mit dyplr haben wir innerhalb des tidyverse Funktionalitäten an der Hand, mit denen wir Datensätze in R bearbeiten können:

- ✚ Kombination mehrere Operationen durch die *Pipe*: %>%
- $\bullet$  Datensätze verändern (z.B. neue Spalte) mit mutate
- Datensätze nach bestimmten Variablen sortieren mit arrange
- $\bigoplus$  Finzelne Reihen herausfiltern mit filter
- ✚ Einzelne Spalten herauspicken mit select

Wir konzentrieren uns wieder auf die heruntergeladenen gapminder Daten, welche wir bereits in R importiert und in das richtige Format gebracht haben ( $\text{tidy}$ ).

Hier nutzen wir den Datensatz tidy\_data\_extended und laden diesen als gapminder:

```
gapminder <- readRDS("data/gapminder_life.rds")
```
### Base R versus tidyverse

✚ Durchschnittliche Lebenserwartung weltweitim Jahr 1952 in unserem Datensatz:

### Base R versus tidyverse

✚ Durchschnittliche Lebenserwartung weltweitim Jahr 1952 in unserem Datensatz:

#### **Base R**

```
avg_1952 <- gapminder[gapminder$jahr == 1952, ]
mean(avg_1952$life_expectancy)
```
[1] 51.0925

#### **Tidyverse**

```
library(dplyr)
gapminder %>%
  filter(jahr == 1952) 8>8summarize(avg_lifeExp_1952 = mean(life_expectancy)) 8>8pull()
```
[1] 51.0925

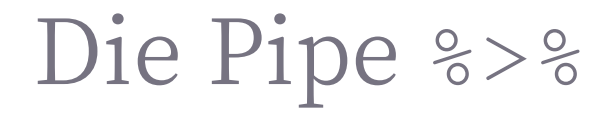

```
gapminder %>%
 filter( jahr == 1952 ) 8>8summarize(avg_lifeExp_1952 = mean(life_expectancy))
```
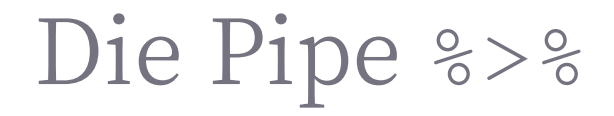

```
gapminder %>% # Zuerst der Datensatz und dann ...
 filter( jahr == 1952 ) 8>8summarize(avg_lifeExp_1952 = mean(life_expectancy))
```
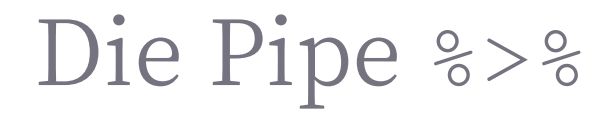

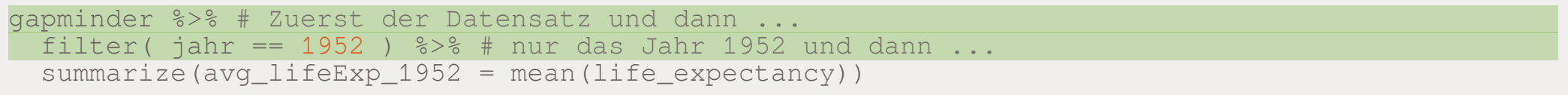

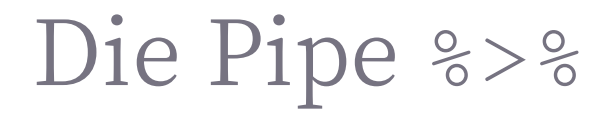

```
gapminder %>% # Zuerst der Datensatz und dann ...
 filter( jahr == 1952 ) s > s # nur das Jahr 1952 und dann ...
 summarize(avg_lifeExp_1952 = mean(life_expectancy)) # die durchschnittliche Lebenserwartung ber
```

```
# A tibble: 1 x 1
 avg_lifeExp_1952
             <dbl>1 51.1
```
# Die sieben wichtigsten Befehle für das data wrangling

- ✚ mutate()
- ✚ select()
- ✚ filter()
- ✚ summarize()
- ✚ group\_by()
- ✚ arrange()
- ✚ lead() und lag()

- ✚ Mittels mutate() können Sie:
	- ✚ eine neue Variable mit einem bestimmten Wert generieren ODER
	- ✚ eine neue Variable auf der Basis anderer Variablen generieren ODER
	- $\bullet$  den Inhalt einer bestehenden Variablen verändern

- ✚ Mittels mutate() können Sie:
	- ✚ eine neue Variable mit einem bestimmten Wert generieren ODER
	- ✚ eine neue Variable auf der Basis anderer Variablen generieren ODER
	- ✚ den Inhalt einer bestehenden Variablen verändern

```
gapminder_new <- gapminder %>%
 mutate(eins = 1)head(gapminder_new, 4)
# A tibble: 4 x 5
 country jahr life_expectancy fertility eins
 <chr> <int> <dbl> <dbl> <dbl>
1 Brazil 1950 50.3 6.18 1
2 Brazil 1951 50.6 6.17 1
3 Brazil 1952 51.1 6.15 1
4 Brazil 1953 51.6 6.14 1
```
- ✚ Mittels mutate() können Sie:
	- ✚ eine neue Variable mit einem bestimmten Wert generieren ODER
	- ✚ eine neue Variable auf der Basis anderer Variablen generieren ODER
	- $\bullet$  den Inhalt einer bestehenden Variablen verändern

- ✚ Mittels mutate() können Sie:
	- ✚ eine neue Variable mit einem bestimmten Wert generieren ODER
	- ✚ eine neue Variable auf der Basis anderer Variablen generieren ODER
	- $\bullet$  den Inhalt einer bestehenden Variablen verändern

```
gapminder_new <- gapminder %>%
 mutate( life_fertility = life_expectancy * fertility )
```

```
head(gapminder_new, 4)
```
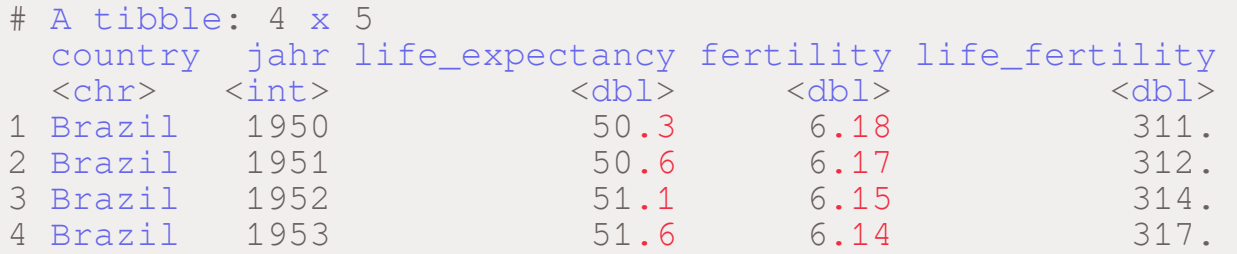

- ✚ Mittels mutate() können Sie:
	- ✚ eine neue Variable mit einem bestimmten Wert generieren ODER
	- ✚ eine neue Variable auf der Basis anderer Variablen generieren ODER
	- $↑$  den Inhalt einer bestehenden Variablen verändern

- ✚ Mittels mutate() können Sie:
	- ✚ eine neue Variable mit einem bestimmten Wert generieren ODER
	- ✚ eine neue Variable auf der Basis anderer Variablen generieren ODER
	- ✚ den Inhalt einer bestehenden Variablen verändern

```
gapminder_new <- gapminder %>%
 mutate( life_expectancy = life_expectancy + 5 )
```

```
head(gapminder_new, 4)
```

```
# A tibble: 4 x 4
 country jahr life_expectancy fertility
 <chr> <int> <dbl> <dbl> <dbl>
1 Brazil 1950 55.3 6.18<br>2 Brazil 1951 55.6 6.17
2 Brazil 1951 55.6
3 Brazil 1952 56.1 6.15
4 Brazil 1953 56.6 6.14
```
Mittels select() können Sie:

- ✚ einzelne Variablen aus dem Datensatz selektieren ODER
- ✚ einzelne Variablen aus dem Datensatz entfernen

Mittels select() können Sie:

- ✚ einzelne Variablen aus dem Datensatz selektieren ODER
- ✚ einzelne Variablen aus dem Datensatz entfernen

```
gapminder_select <- gapminder %>%
 select(country, jahr, fertility)
```
head(gapminder\_select, 4)

```
# A tibble: 4 x 3
 country jahr fertility
 <chr> <int> <dbl>
1 Brazil 1950 6.18
2 Brazil 1951 6.17
3 Brazil 1952 6.15
4 Brazil 1953 6.14
```
Mittels select() können Sie:

- ✚ einzelne Variablen aus dem Datensatz selektieren ODER
- ✚ einzelne Variablen aus dem Datensatz entfernen

Mittels select() können Sie:

- ✚ einzelne Variablen aus dem Datensatz selektieren ODER
- ✚ einzelne Variablen aus dem Datensatz entfernen

```
gapminder_select2 <- gapminder %>%
 select(`-`c(country, fertility))
```
head(gapminder\_select2, 4)

```
# A tibble: 4 x 2
  jahr life_expectancy
 \frac{\text{sint}}{1950} \frac{\text{dbl}}{50.3}1 1950
2 1951 50.6
3 1952 51.1
4 1953 51.6
```
### filter()

Wenn Sie nur die Jahre 2000 und größer betrachten möchten nutzen Sie filter():

```
gapminder_filter <- gapminder %>%
 filter(jahr >= 2000)
```

```
head(gapminder_filter,4)
```
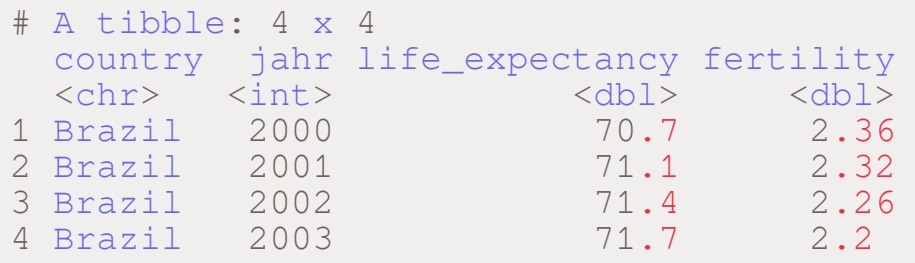

### filter()

Wenn Sie nur die Jahre 2000 und größer betrachten möchten nutzen Sie filter():

```
gapminder_filter <- gapminder %>%
 filter(jahr >= 2000)
```

```
head(gapminder_filter,4)
```

```
# A tibble: 4 x 4
   country jahr life_expectancy fertility
   <chr>
<int>
<dbl>
<dbl>
<db/>
<db/>
<db/>
<db/>
<db/>
<db/>
<db/>
<db/>
<db/>
<db/>
<db/>
<db/>
<db/>
<db/>
<db/>
<db/>
<db/>
<db/>
<db/>
<db/>
<db/>
<db/>
<db/>
<db/>
<db/>
<db/>
<db/>
<db/>
<db/>
<db/>
<db/>
<db/>
<db/>

1 Brazil 2000 70.7 2.36<br>2 Brazil 2001 71.1 2.32
2 Brazil 2001 71.1 2001
3 Brazil 2002 71.4 2.26
4 Brazil 2003 71.7 2.2
```
 $\blacktriangleright$  Mit relationalen Operatoren (bspw. >=) können Sie genau spezifizieren, welche Reihen sie herausfiltern möchten.

Mit | können Sie prüfen, ob *einer* der Filter wahr ist:

Mit | können Sie prüfen, ob *einer* der Filter wahr ist:

```
gapminder %>%
 filter(jahr >= 2000 '| country == "Germany") 8>8head(4)
```

```
# A tibble: 4 x 4
 country jahr life_expectancy fertility
 <chr> <int> <dbl> <dbl>
1 Brazil 2000 70.7 2.36
2 Brazil 2001 71.1 2.32
3 Brazil 2002 71.4 2.26
4 Brazil 2003 71.7 2.2
```
Mit , können Sie prüfen, ob *alle* Filter wahr sind:

Mit , können Sie prüfen, ob *alle* Filter wahr sind:

```
gapminder %>%
 filter(jahr >= 2000, country == "Germany") 8>8head(4)
```

```
# A tibble: 4 x 4
 country jahr life_expectancy fertility
 <chr> <int> <dbl> <dbl>
1 Germany 2000 78.1 1.35
2 Germany 2001 78.4 1.35
3 Germany 2002 78.6 1.35
4 Germany 2003 78.8 1.35
```
### summarize()

- ✚ summarize und summarise sind Synonyme und führen beide zum gleichen Ergebnis
- ✚ Berechnung von Zusammenfassungen, z.B. die durchschnittliche Lebenserwartung über alle Länder und Jahre hinweg:

### summarize()

- ✚ summarize und summarise sind Synonyme und führen beide zum gleichen Ergebnis
- ✚ Berechnung von Zusammenfassungen, z.B. die durchschnittliche Lebenserwartung über alle Länder und Jahre hinweg:

```
lifeExp.avg <- gapminder %>%
 summarize(durchschnitt = mean(life_expectancy),
           abweichung = sd(life_expectancy))
lifeExp.avg
# A tibble: 1 x 2
 durchschnitt abweichung
        <dbl> <dbl>
1 64.6 10.7
```
Das gleiche Ergebnis für verschiedene Untergruppen erstellen mit group\_by():

Das gleiche Ergebnis für verschiedene Untergruppen erstellen mit group\_by():

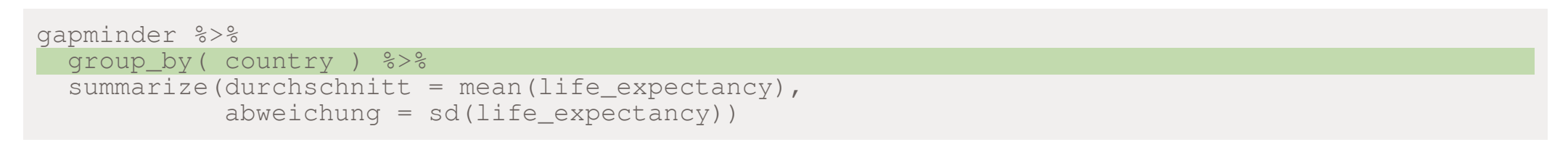

Das gleiche Ergebnis für verschiedene Untergruppen erstellen mit group\_by():

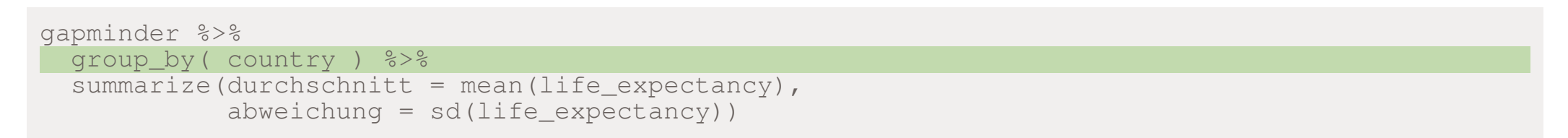

Vergessen Sie nicht danach wieder ungroup() zu verwenden!

Das gleiche Ergebnis für verschiedene Untergruppen erstellen mit group\_by():

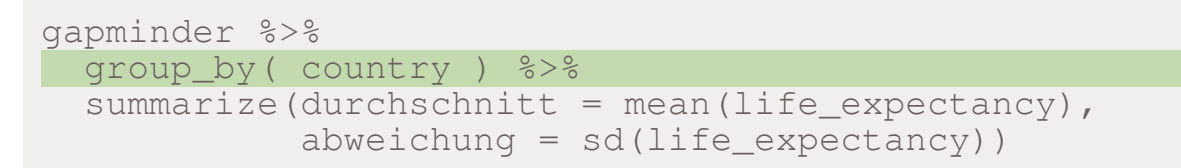

Vergessen Sie nicht danach wieder ungroup() zu verwenden!

```
grouped_gap <- gapminder %>%
  group_by( country ) %>%
  summarize(durchschnitt = mean(life expectancy),
             abweichung = sd(life expectancy) \frac{1}{2} \frac{1}{2}ungroup()
head(grouped_gap, 3)
```

```
# A tibble: 3 x 3
 country durchschnitt abweichung
 <chr> <dbl> <dbl>
1 Brazil 64.0 7.29
2 Canada 75.5 4.06
3 China 61.6 11.3
```
### summarize()

Daten werden durch summarize() als data.frame abgespeichert.

Zahl als double extrahieren:

```
lifeExp.avg %>%
  pull(durchschnitt)
```
[1] 64.58241

Ordnet den Datensatz nach einer Variablen

- $\bullet$  Effizienter als der order Befehl aus Base R
- ✚ **Default:** Aufsteigende Sortierung
- ✚ Möglichkeit: Absteigende Sortierung mit arrange(desc(fertility))

Ordnet den Datensatz nach einer Variablen

- $\bullet$  Effizienter als der order Befehl aus Base R
- ✚ **Default:** Aufsteigende Sortierung
- **←** Möglichkeit: Absteigende Sortierung mit arrange (desc (fertility))

```
gapminder %>%
 filter( jahr == 1952 ) 8>8arrange( desc(fertility) ) %>%
 head(4)
```
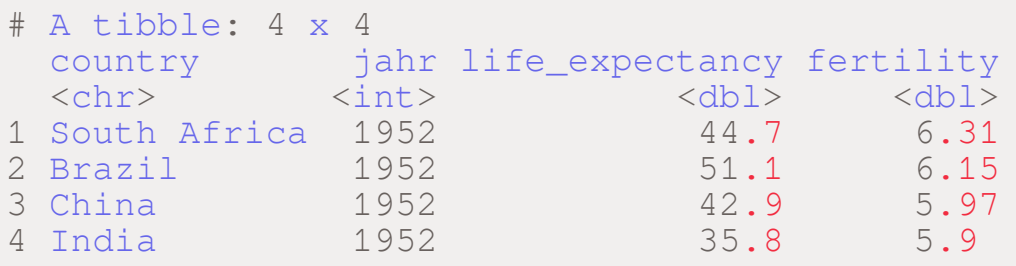

arrange() bietet die Möglichkeit einer verschachtelten Sortierung:

- ✚ Zuerst wird nach einer bestimmten Variable sortiert
- ✚ Anschließend sortieren wir innerhalb dieser Variable auf eine weitere Variable

Sortieren Sie erst nach life\_expectancy und anschließend nach fertility

arrange() bietet die Möglichkeit einer verschachtelten Sortierung:

- ✚ Zuerst wird nach einer bestimmten Variable sortiert
- ✚ Anschließend sortieren wir innerhalb dieser Variable auf eine weitere Variable

Sortieren Sie erst nach life\_expectancy und anschließend nach fertility

```
gapminder %>%
 filter( jahr == 1952 ) 8>8arrange( desc( life_expectancy, fertility) ) %>%
 head(4)
```
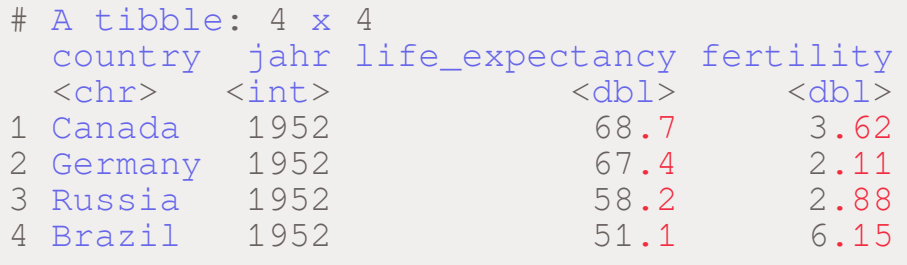

## lead() und lag()

- ✚ lead() liest den vorausgehende Werte einer Variablen aus
- **+** lag() liest den darauffolgenden Werte einer Variablen aus
- ✚ Insbesondere bei der Arbeit mit Zeitreihendaten wichtig
	- $\bullet$  Kann gut mit group\_by kombiniert werden

### lead() und lag()

- ✚ lead() liest den vorausgehende Werte einer Variablen aus
- $\bigstar$   $\perp$   $\text{lag}$  () liest den darauffolgenden Werte einer Variablen aus
- ✚ Insbesondere bei der Arbeit mit Zeitreihendaten wichtig
	- $\bullet$  Kann gut mit group by kombiniert werden

```
gapminder %>%
 arrange( country, jahr ) %>%
 mutate(lag_fertility = lag(fertility),
         lead_fertility = lead(fertility)) %>%
 select(country, jahr, fertility, lag_fertility, lead_fertility) %>%
 head(4)
```
### lead() und lag()

- ✚ lead() liest den vorausgehende Werte einer Variablen aus
- $\bigstar$   $\perp$   $\text{lag}$  () liest den darauffolgenden Werte einer Variablen aus
- ✚ Insbesondere bei der Arbeit mit Zeitreihendaten wichtig
	- $\bullet$  Kann gut mit group by kombiniert werden

```
gapminder %>%
 arrange( country, jahr ) %>%
 mutate(lag_fertility = lag(fertility),
         lead_fertility = lead(fertility)) %>%
 select(country, jahr, fertility, lag_fertility, lead_fertility) %>%
 head(4)
```
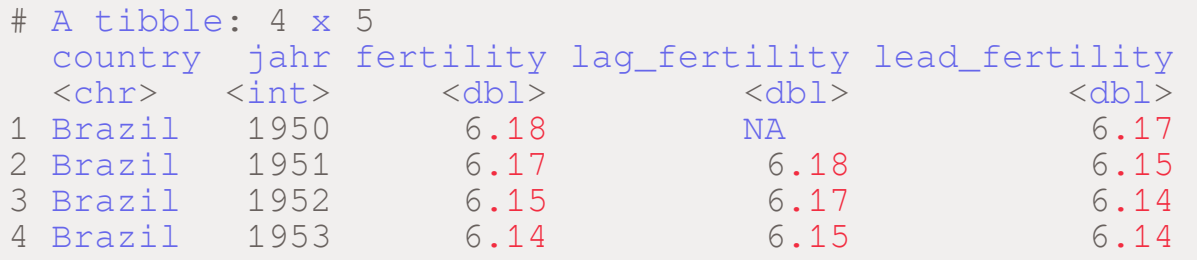